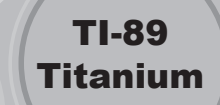

## Voyage™ 200

This App is capable of calculating solutions to linear systems of up to 30 variables. The systems can contain both numeric and symbolic coefficients, and the App will determine if there is a unique solution, no solution, or an infinite number of solutions.

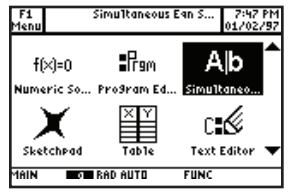

**1** 

To enter the Simultaneous Equation Solver App, press the APPS key, highlight "Simultaneous," and press [ENTER].

**2** 

**3** 

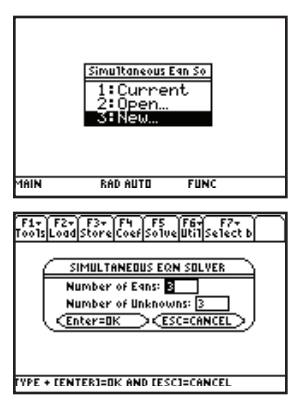

Select "3: New. . ." by using the down arrow key and **ENTER** or by pressing  $\lbrack 3 \rbrack.$ 

Using the example below, enter the number of equations and unknowns. Once the number of equations is

entered by pressing  $\boxed{3}$   $\boxed{\text{ENTER}}$ , the calculator assumes a square system, and the number of unknowns is populated.

 $1x - 2y + 7z = 5$  $2x - 5y + 7z = 3$  $6x + 4y + 2z = 1$ 

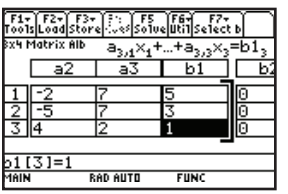

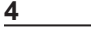

Type each coefficient, followed by  $[ENTER]$ . Be sure to use the  $\Box$  key vs. the subtraction key.

<u>Solution</u>  $x_1 = 73/152$ <br> $x_2 = 77/152$  $x_2 = 141/152$ ISE + + TO GO TO NEXT SOLUTION MODE  $\left[\begin{array}{ccc} F1 & F2 & F3 \\ F436 & 1 & F436 & 2 & F436 & 3 \end{array}\right]$ Exact/BPProx 1: Rue de  $\frac{C}{\sqrt{Enter=SAVE}}$ THE USE <del>CALL & LEARNER AND SHARE AND STRUCK AND STRUCK AND STRUCK AND STRUCK AND STRUCK AND STRUCK AND STRUCK AND STRUCK AND STRUCK AND STRUCK AND STRUCK AND STRUCK AND STRUCK AND STRUCK AND STRUCK AND STRUCK AND STRUCK A</del>

| F1+|| F2+|| F3+|| F4|| F5|| F6||<br>|Too1s|Load||Store||Coef||So1||ve||0|||Se||00||0

**6** 

To find the solution to the system,

Solver App

press [F5] "Solve."

**5** 

Simultaneous Equation

**7** 

**8** 

If the solution on the screen is not in a desirable form (fraction vs. decimal), press [MODE], [F2], and arrow down to the "Exact/Approx" field. Use the right arrow key to activate choices, **ENTER** to change your solution. and select the appropriate one. Press

To find the reduced row echelon form of the solution matrix, press  $F5$ "Solve." To toggle between the two

forms, press  $F5$ .

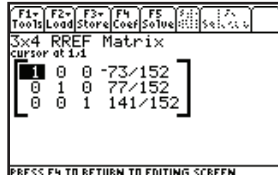

 $\overline{\text{F1x}}$  (  $\overline{\text{F2x}}$  )  $\overline{\text{F3x}}$  )  $\overline{\text{F4x}}$  )  $\overline{\text{F5x}}$  )  $\overline{\text{F4x}}$  (  $\overline{\text{F4x}}$ FORMATS .<br>Column Width:  $rac{ND+}{N0}$ Answer in RREF: Show Residuals:<br>Tolerance:<br>Tolerance: وتقرقه <u>CEnter=OK</u> <u> 'YPE OR USE <del>( )</del> †1 + CENTER] OR CES</u>

To see the residuals, or to change any other of the setup options (cursor movement on the coefficient matrix, tolerance level, etc.), press [F1] "Tools," arrow down to "9. Format," press [ENTER], and use the down arrow key to select the appropriate field. Use the right arrow key to activate the options. Press **ENTER** to change any of the defaults.